### almlu **CISCO**

# Ръководство за бързо стартиране на Cisco IP DECT 6800

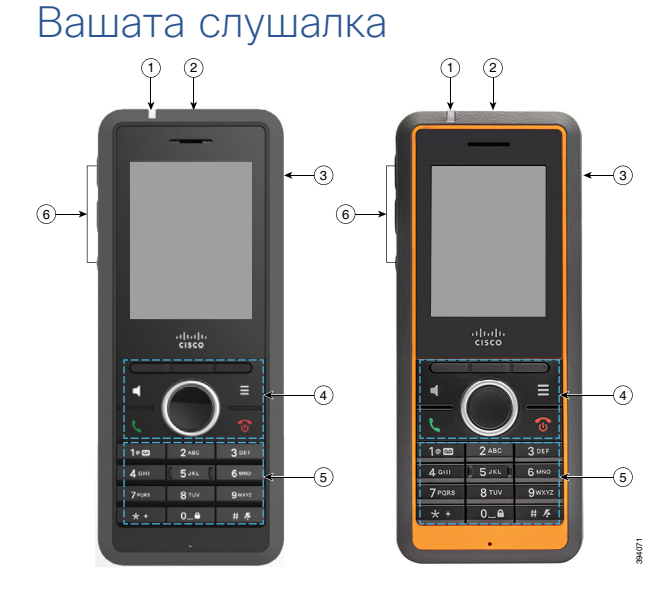

### Легенда

- Светлинен индикатор
- Бутон за спешни случаи
- Извод за слушалки
- $(4)$  Софтуерни бутони, бутони за управление на телефона (**Говорител**, **Меню**), Навигационен клъстер и (Навигационен клъстер и бутон **Избор**, бутони за управление на повикванията (**Отговор/ Изпращане**, **Включване/Край** )

Клавиатура

Бутони **Сила на звука** и **Изключване**

## Включване на слушалката

Натиснете и задръжте **Включване/Край <sup>66</sup>**, докато екранът се включи.

## Изключване на слушалката

Натиснете и задръжте **Включване/Край** докато екранът се изключи.

## Блокиране на клавиатурата на слушалката

Забележка: Когато клавиатурата е блокирана, можете да набирате само спешни номера.

 $0 - 4$ Натиснете и задръжте **Нула (0)** , докато на екрана се покаже съобщението Натиснете и задръжте 0" .

## Отключване на клавиатурата на слушалката

Натиснете и задръжте **Нула (0)** докато съобщението Натиснете и задръжте \*спре да се показва на екрана.

## Осъществяване на повикване

**1.** Когато апаратът не е активен, въведете телефонния номер от клавиатурата. За да започнете да набирате номер с (+), натискайте

и задържайте **Звезда** , докато на екрана се покаже знака +.

**2.** Натиснете **Отговор/Изпращане** .

## Съобщаване за спешна ситуация

(ако е конфигурирано)

Натиснете и задръжте **Спешни** за 3 секунди.

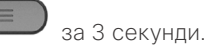

## Отговаряне на повикване

Натиснете **Отговор/Изпращане** .

## Задържане и възобновяване на повикване

- **1.** От активно повикване натиснете **Задържане**.
- **2.** Натиснете **Възобновяване**, за да подновите повикването.

## Заглушаване на повикването

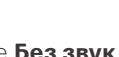

- **1.** Натиснете **Без звук** .
- **2.** За да отмените заглушаването, натиснете отново **Изключване**.

## Създаване на конферентенразговор

- **1.** От активно повикване натиснете **Конф**.
- **2.** Въведете номера на колегата си и натиснете

#### **Отговор/Изпращане** .

**3.** Натиснете **Конф** след като колегата ви отговори.

### almha **CISCO**

# Ръководство за бързо стартиране на Cisco IP DECT 6800

## Прехвърляне на повикване

- **1.** От активно повикване натиснете **Прехвърляне**.
- **2.** Въведете номера на колегата си и натиснете

#### **Отговор/Изпращане** .

**3.** Натиснете **Прехвърляне** преди или след отговора на сътрудника.

## Повикване на локален контактконтакт

- **1.** Натиснете **Контакти**.
- **2.** Маркирайте един запис.
- **3.** (Опция) Натиснете и задръжте навигационния

. за да изберете друг номер.

**4.** Натиснете **Повикване**.

# Повикване на контакт

### от директорията

#### **1.** Натиснете **Директория**.

- **2.** Извършете някое от следните действия:
	- Превъртете надолу, за да маркирате запис.
	- Натиснете **Търсене**, въведете име и натиснете **Търсене**.
- **3.** Натиснете **Линия** и изберете линия, за да осъществите повикване
- **4.** Натиснете **Избиране**.

### Преглед на скорошните повиквания

#### **1.** Натиснете **Скорошни**.

**2.** Натиснете дясната или лява страна на

навигационния пръстен $\vee$ , за да видите

различните списъци.

## Достъп до гласовата поща

- $100$ **1.** Натиснете и задръжте **Едно Грания II**, докато чуете звънене.
- **2.** Следвайте гласовите подканвания.

## Задаване на силата на звънене

Докато слушалката звъни, натиснете нагоре или надолу

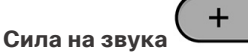

## Промяна на силата на звука при повикване

По време на повикване натиснете нагоре или надолу

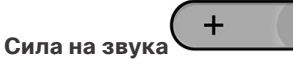

## Включване на "Не ме безпокойте"

- **1.** Натиснете **Меню** .
- **2.** Изберете **Настройки > Не ме безпокойте**.
- **3.** Откройте избора си.
- **Деактивиран** (по подразбиране): DND режимът е изключен.
- **Активиран**: DND режимът е включен.
- **4.** Натиснете **Избор**, за да запишете настройката.

## Задаване на предупреждение за покритието

- **1.** Натиснете **Меню** .
- **2.** Изберете **Настройки > Аудио настройки**.
- **3.** Маркирайте **Предупреждение за отдалечаване**.
- **4.** Направете едно от следните действия:
	- Натиснете **Изкл.**, за да спрете тона.
- Натиснете **Вкл.**, за да се чува тон.

## Ръководство за потребителя

Пълен прегледl Ръководство за потребителя на [https://](https://www.cisco.com/c/en/us/support/collaboration-endpoints/ip-dect-6800-series-multiplatform-firmware/products-user-guide-list.html) [www.cisco.com/c/en/us/support/collaboration-endpoints/](https://www.cisco.com/c/en/us/support/collaboration-endpoints/ip-dect-6800-series-multiplatform-firmware/products-user-guide-list.html) [ip-dect-6800-series-multiplatform-firmware/products](https://www.cisco.com/c/en/us/support/collaboration-endpoints/ip-dect-6800-series-multiplatform-firmware/products-user-guide-list.html)[user-guide-list.html.](https://www.cisco.com/c/en/us/support/collaboration-endpoints/ip-dect-6800-series-multiplatform-firmware/products-user-guide-list.html)

#### Cisco и емблемата на Cisco са търговски марки или регистрирани търговски марки на Cisco и/или нейните филиали в

САЩ и други страни. За да прегледате списък с търговските марки на Cisco, отворете URL: [www.cisco.com/go/trademarks.](http://www.cisco.com/go/trademarks.) Търговските марки на трети страни, които се споменават, са собственост на съответните им притежатели. Използването на думата "партньор" не предполага партньорски взаимоотношения между Cisco и която и да е друга компания. (1110R)